## **Display Files**

If no particular file is specified, option "F" lists all files in the specified database. If a file is specified, option "F" provides detailed layout information for the file. Physical device and file layout information is available only for a specific file.

This chapter covers the following topics:

- [Display a List of Files in the Specified Database](#page-0-0)
- [Display Information for a Specific File](#page-1-0)

## <span id="page-0-0"></span>**Display a List of Files in the Specified Database**

When no file number or "0" (zero) is specified in the File No field on the Database Report menu, a list of the files in the specified database is displayed:

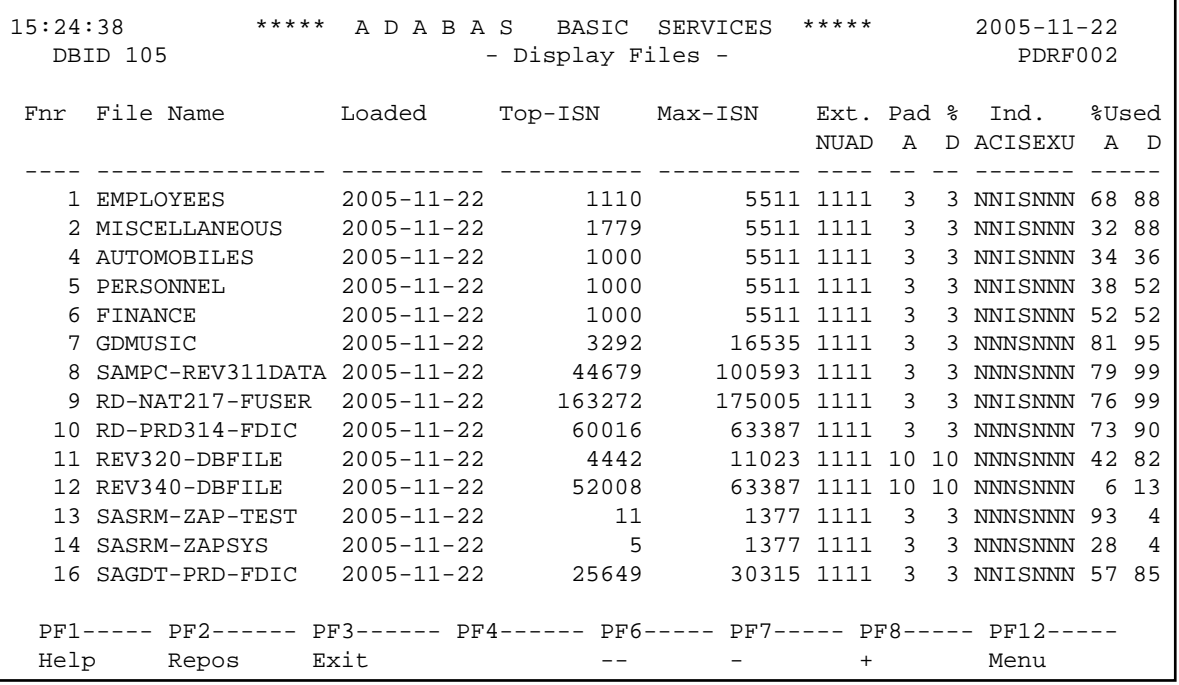

The PF2 (Reposition) key displays a window in which you can enter a new starting value for the file list. When you enter a file number, the Display Files list begins with that file.

The Display Files screen provides the following information for each file:

- file number and file name;
- date the file was loaded into the database;
- highest ISN currently in use in the file and the highest ISN allowed in the file;
- number of logical extents currently assigned: by Associator ( *N* ormal index; *U* pper index; *A* ddress converter) and *D* ata Storage. A maximum of five logical extents may be allocated to a file.
- block padding factor percentage defined for the Associator and for Data Storage;
- indicators as follows:

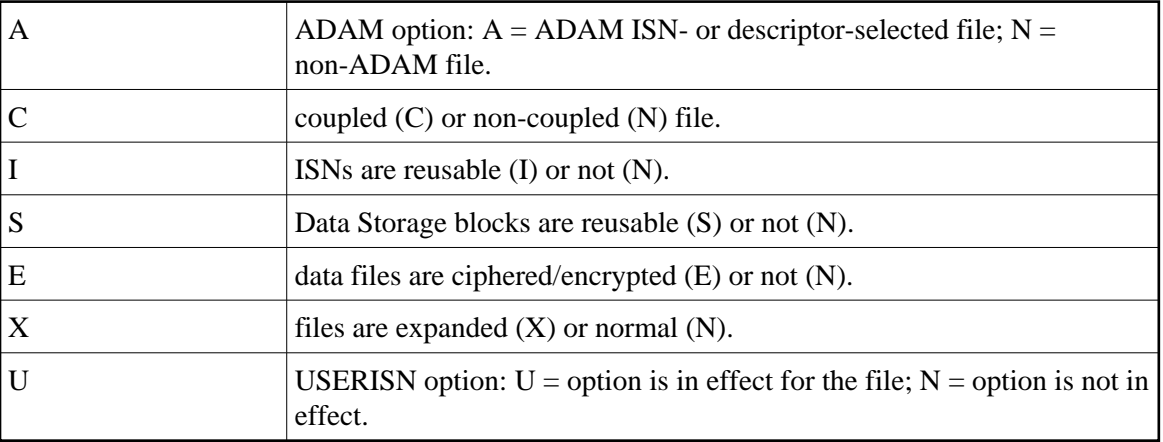

percentage of allocated space currently used by the file in the Associator and in Data Storage.

The equivalent direct command is

**DISPLAY FILE**

## <span id="page-1-0"></span>**Display Information for a Specific File**

When a valid file number is specified on the Database Report menu, the following Display File Layout information is displayed for that file:

```
15:32:22 ***** A D A B A S BASIC SERVICES ***** 2005-11-22
  DBID 105 - Display File Layout - PDRF012
 ****************<br>* File 75 *
   * File 75 * UES-FILE
   ****************
   Records loaded ..... 1107 Date loaded .......... 2005-11-22 15:18:17
   Top ISN ............ 1107
   Max ISN expected ... 1502 Max Compr Rec Lngth .. 4816
 Minimum ISN ........ 1 Asso/Data Padding .... 3%/3%
 Size of ISN ........ 3 Bytes Highest Index Level .. 3
  Number of Updates .. 0
   ISN Reusage ........ NO USERISN .............. NO
  Space Reusage ...... YES MIXDSDEV ............. NO
   ADAM File .......... NO PGMREFRESH ........... NO
   Ciphered File ...... NO NOACEXTENSION ........ NO
   Coupled Files ...... NONE Universal Encoding ... YES
   Blk per DS Extent .. 0
   Blk per UI Extent .. 0
  Blk per NI Extent .. 0 Length of Owner ID ... 0
  PF1----- PF2------ PF3------ PF4------ PF6----- PF7----- PF8----- PF12-----
 Help Exit Refresh Menu
```
The information for the file can be refreshed by pressing PF4.

You can display additional information about UES codes, coupling, and space allocations by pressing ENTER.

The equivalent direct command is

## **DISPLAY FILE file-number**

The Display File Layout screen displays the following information for the file:

- the file number and name;
- the number of records currently contained in the file;
- ISN information: the highest ISN currently used in the file; the highest ISN planned for the file (see the ADALOD utility's MAXISN parameter); the lowest ISN that can be assigned to a record in the file (see the ADALOD utility's MINISN parameter); whether 3- or 4-byte ISNs are used for the file; and whether ISNs can be reused.
- the total number of updates since the file was last loaded;
- other file option settings: whether Data Storage space can be reused; whether the file was loaded with the ADAM option, the cipher option, the USERISN option; whether the file is physically coupled to another file; whether Data Storage extents can be on different device types; whether the file can be refreshed using the E1 command; whether the file permits the MAXISN setting to be increased.
- the number of blocks allowed per Data Storage, upper index, and normal index extent;
- the date and time the file was last loaded:
- the maximum compressed record length permitted for the file (see the ADALOD utility's MAXRECL parameter);
- the padding factor for the Associator and for Data Storage;
- the highest index level currently active for the file;
- the total number of blocks in the file that have been changed by updates since the file was last loaded:
- the length of the owner ID for multiclient files.
- whether universal encoding support (UES) is being used.

When universal encoding support (UES) is being used, pressing ENTER from the initial Display File Layout screen lists the current code values:

```
***** A D A B A S BASIC SERVICES *****
                                                             2005 - 11 - 2215:33:00DBID 105
                            - Display File Layout -
                                                                PDRF012
  Universal Encoding Support enabled for this file
  Encoding Keys:
  File Alpha Code ............. 37
  File Wide Code .............. 4095
  User Wide Code .............. 4095
```
In any case, pressing ENTER from the initial Display File Layout screen displays the following space allocation and usage information:

```
***** A D A B A S BASIC SERVICES *****
15:33:412005 - 11 - 22DBID 105
                                   - Display File Layout -
                                                                                     PDRF022
   File 75
         IDeviceIListI Space allocated I From To<br>I Type ITypeI Blocks / Cyls. I RABN RABN
                                                                         I Unused
                                                                                                \mathbf{I}I Blocks / Cyls.I
   \mathbf I\mathbf{I} \mathbf{I}\mathbb{I}\mathbbm{I}\mathbb{I}ASSO I 3380 I AC I 3<br>
I 3380 I AC I 3<br>
I 3380 I UI I 15<br>
I 3380 I UI I 15<br>
I 3380 I NI I 20<br>
I 3380 I NI I 20<br>
I 3380 I NI I 56<br>
I 3380 I NI I 56<br>
O I 727 - 746 I 0 0 I<br>
I 3380 I NI I 56<br>
O I 727 - 746 I 0 0 I
              \mathbf{I} \mathbf{I}\mathbb{I}\mathbb{I}\mathbf{I}\mathbb{I}DATA I 3380 I DS I 116 0 I 216 - 331 I 29 0 I
  PF1----- PF2------ PF3------ PF4------ PF6----- PF7----- PF8----- PF12-----
                         Exit
  Help
                                     Refresh
                                                                                  Menu
```